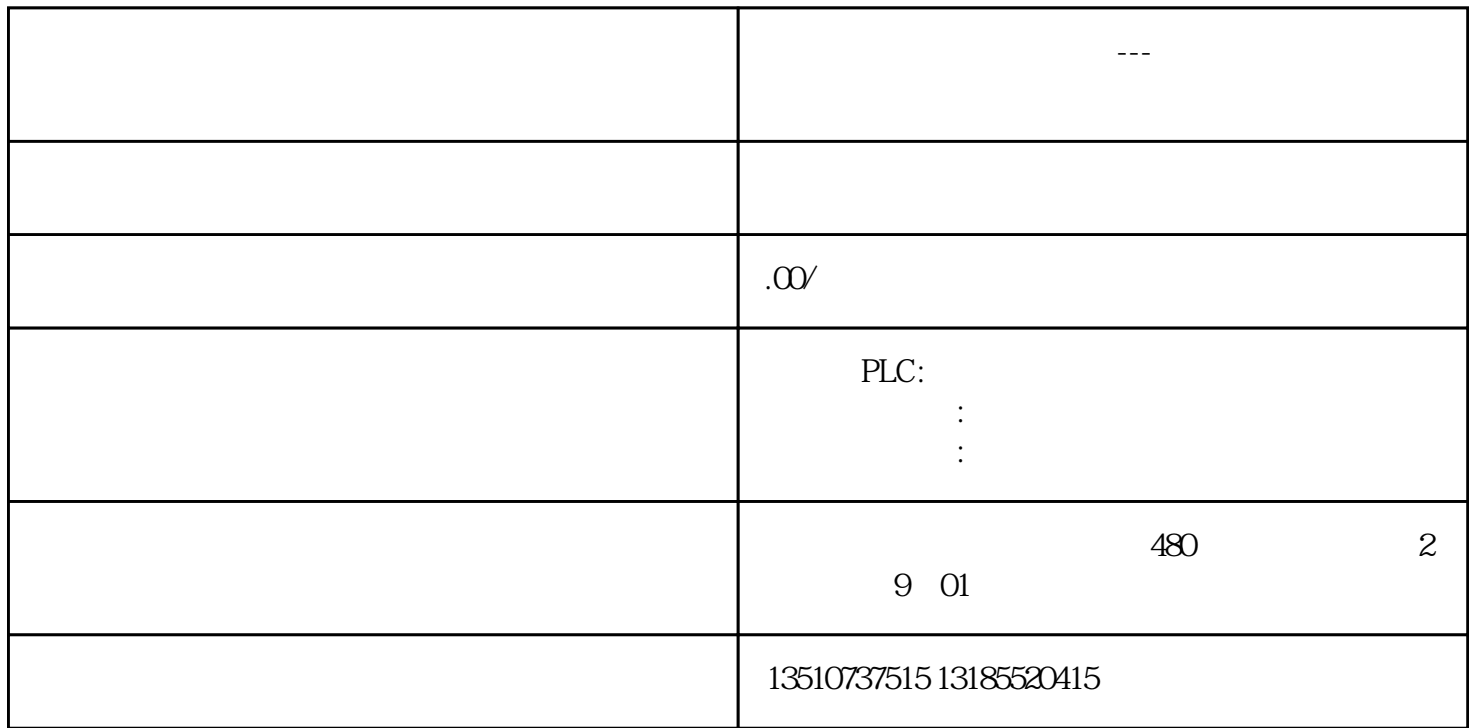

S7-200 Smart CPU 1 RS485 RS232/RS485 Modbus RTU USS 200 Smart RS485 Modbus 1.打开编程软件 在左侧的项目树中找到"指令"->"库"->"Modbus RTU

Master" MBUS\_CTRL" "MBUS\_MSG"

Modbus RTU MBUS\_CTRL MBUS\_MSG

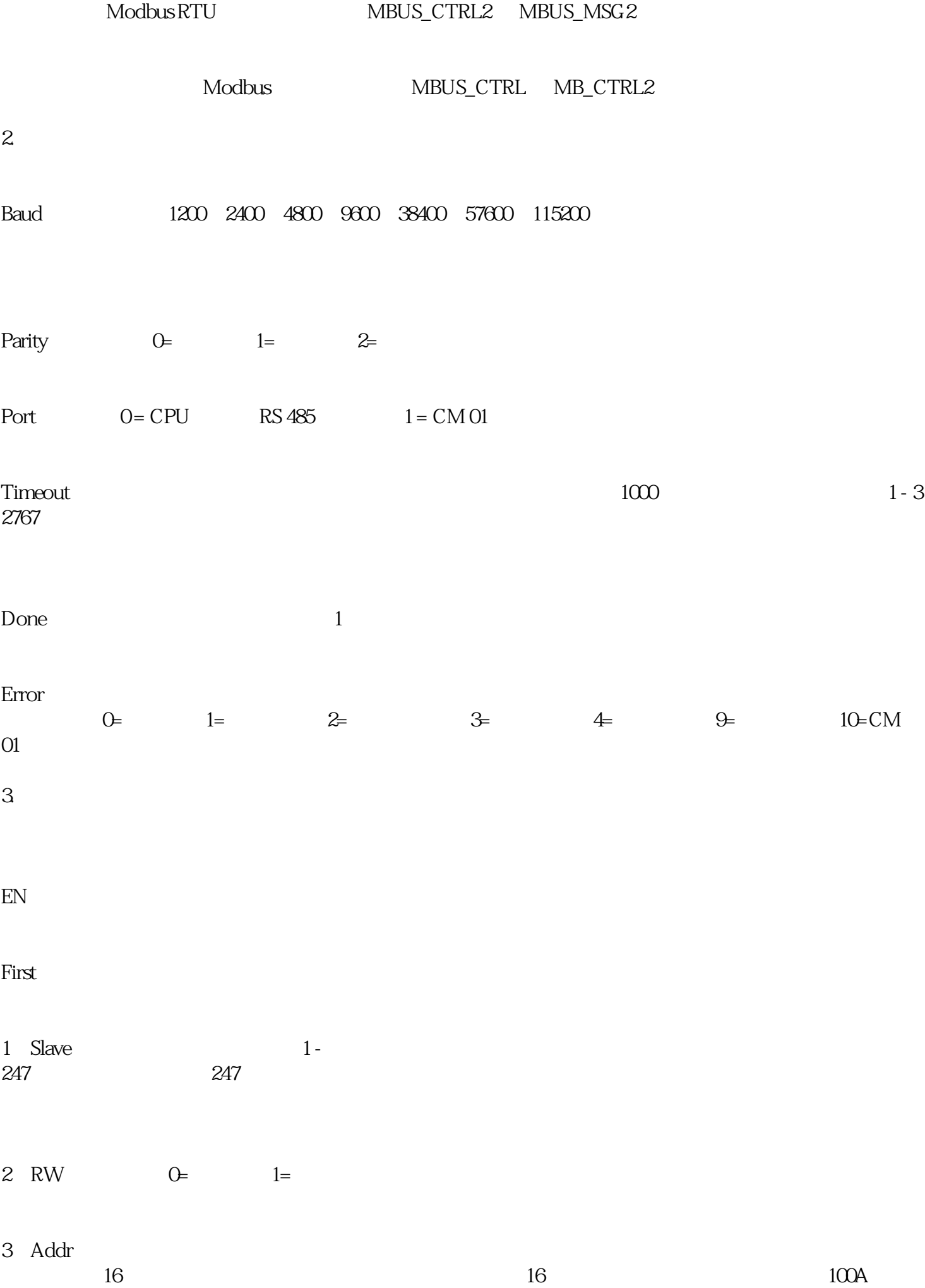

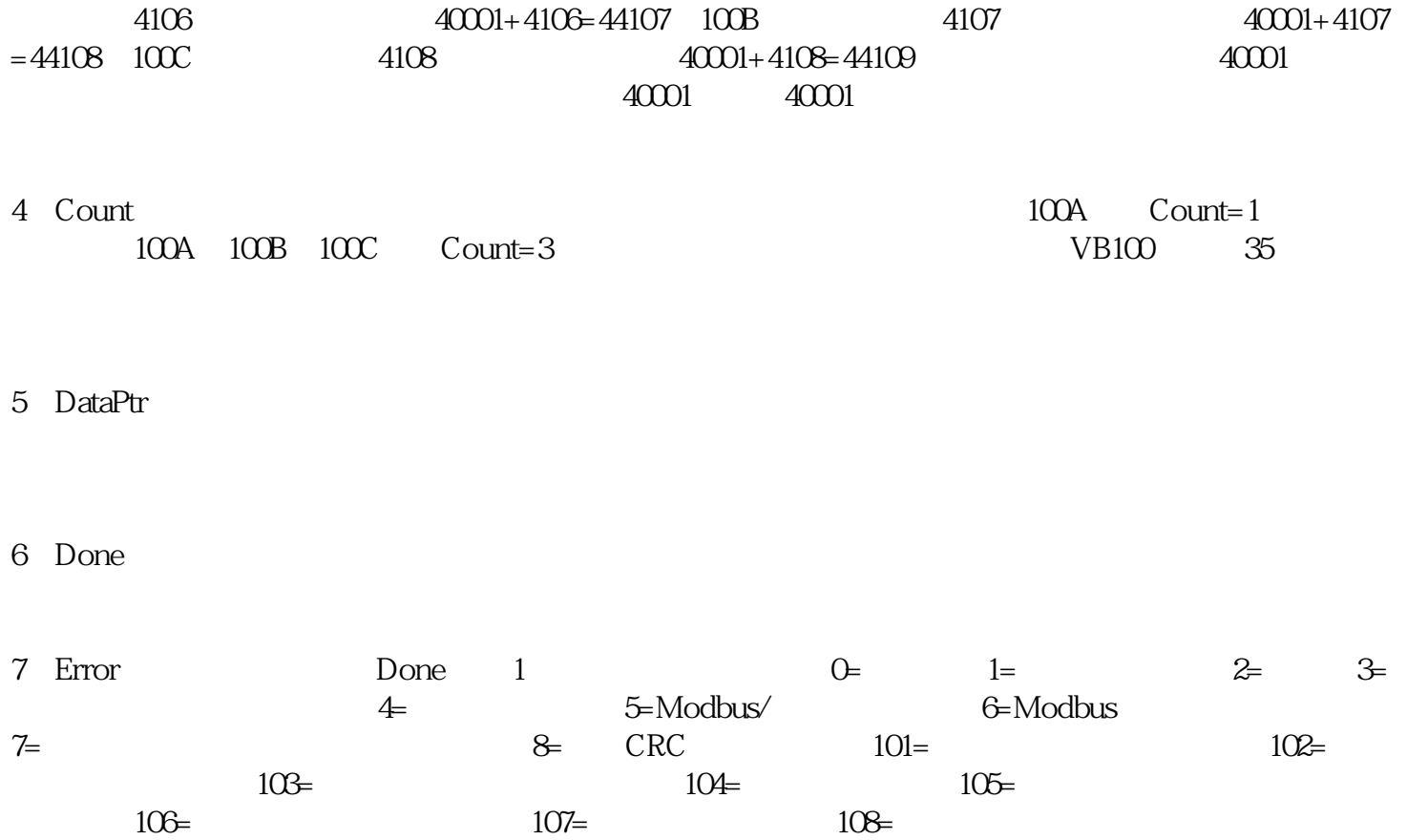

 $\rm Mod$ bus $\sim$ 

 $\frac{1}{2}$  and  $\frac{1}{2}$  ,  $\frac{1}{2}$  ,  $\frac$